## インターネットによる 出願登録マニュアル

**いつでもどこでも、インターネットで手間なく便利に!!**

**出願登録期間:12月6日(月)~12月23日(木)**

## 大手前高松高等学校

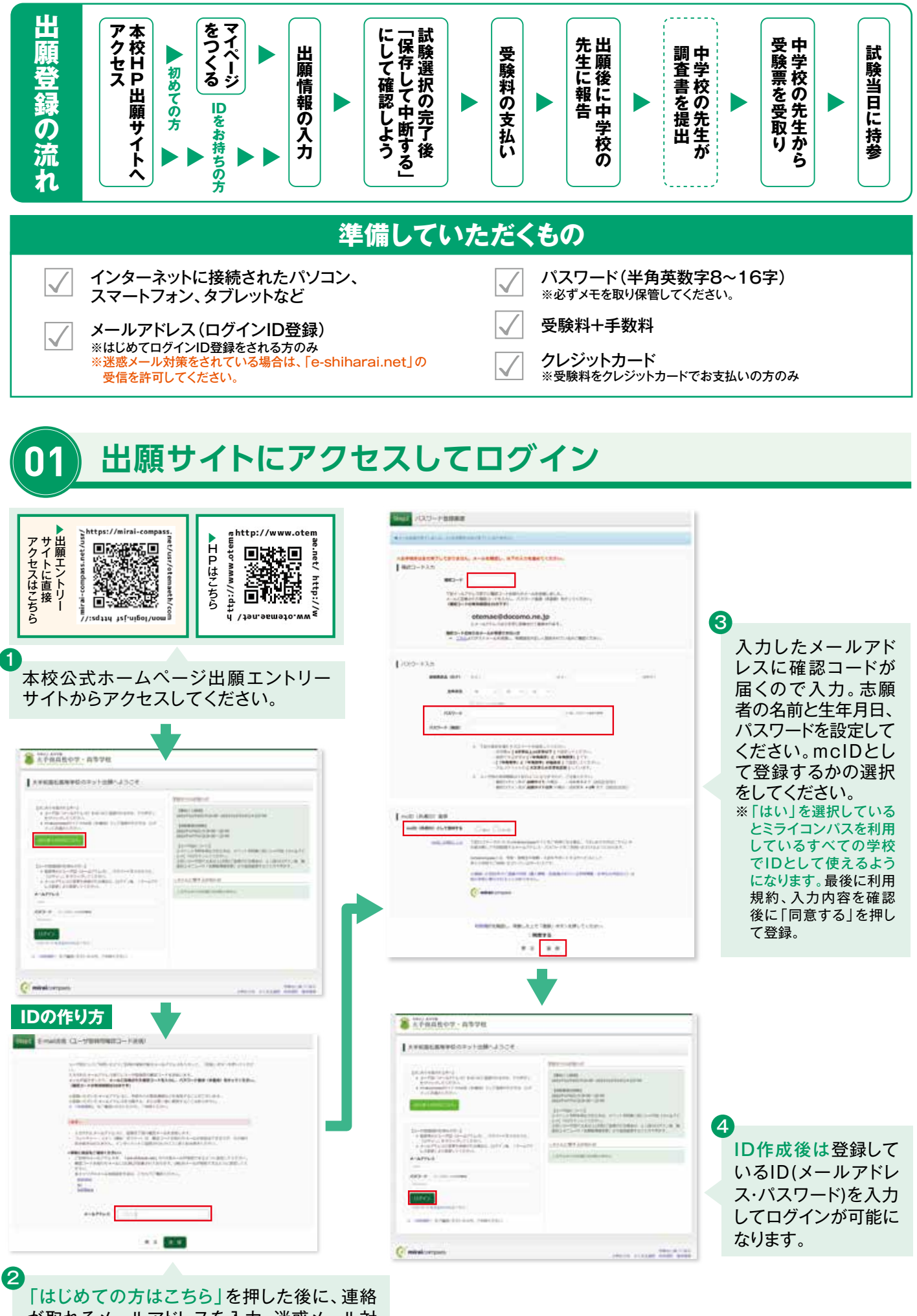

が取れるメールアドレスを入力。迷惑メール対 策をしている場合は受信を許可してください。

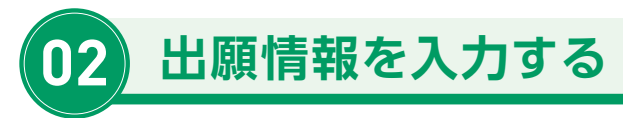

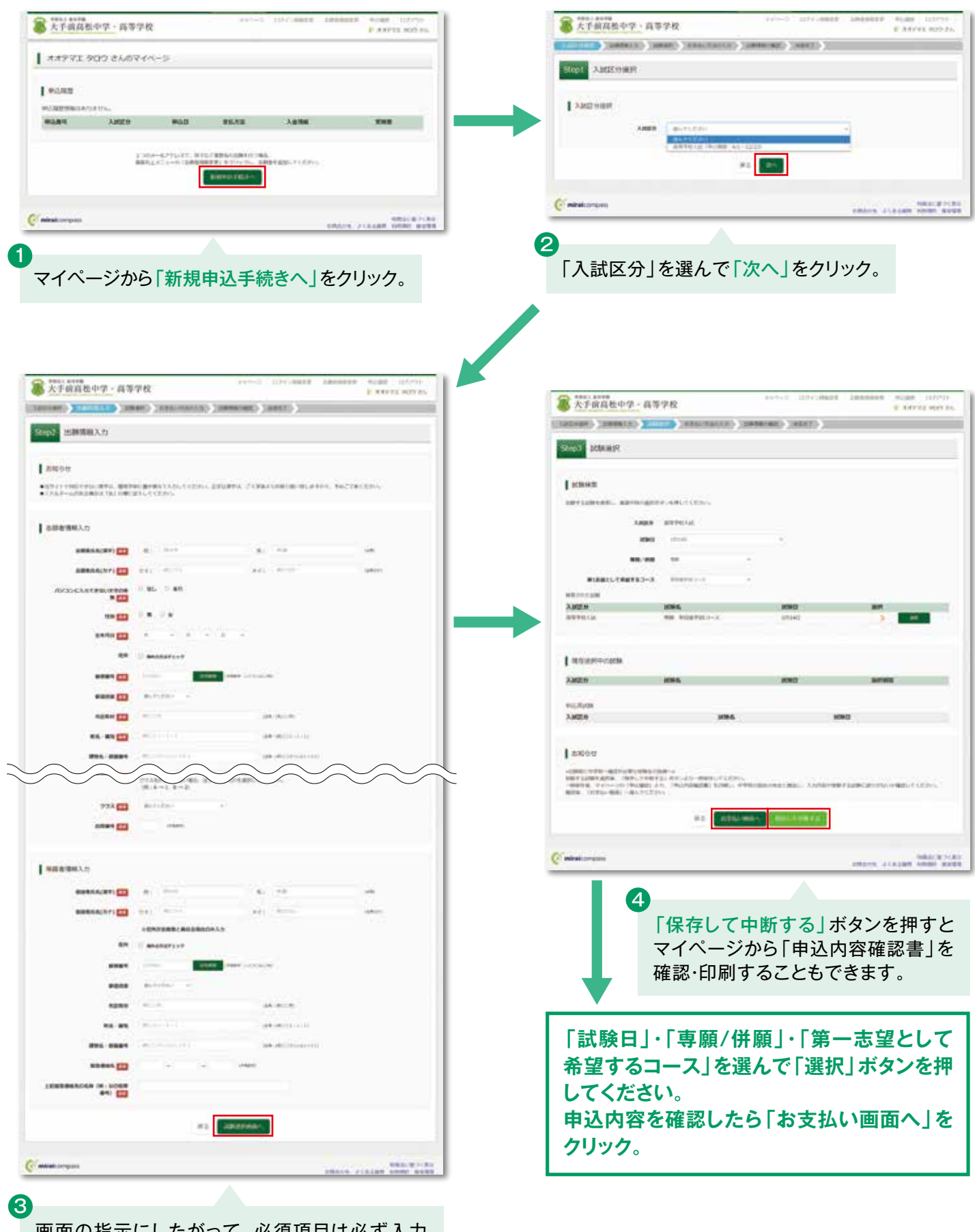

画面の指示にしたがって、必須項目は必ず入力 してください。 入力内容を確認したら「試験選択画面へ」をクリック。

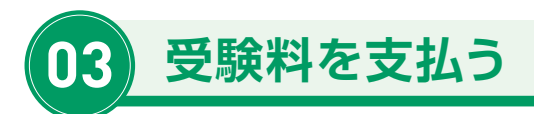

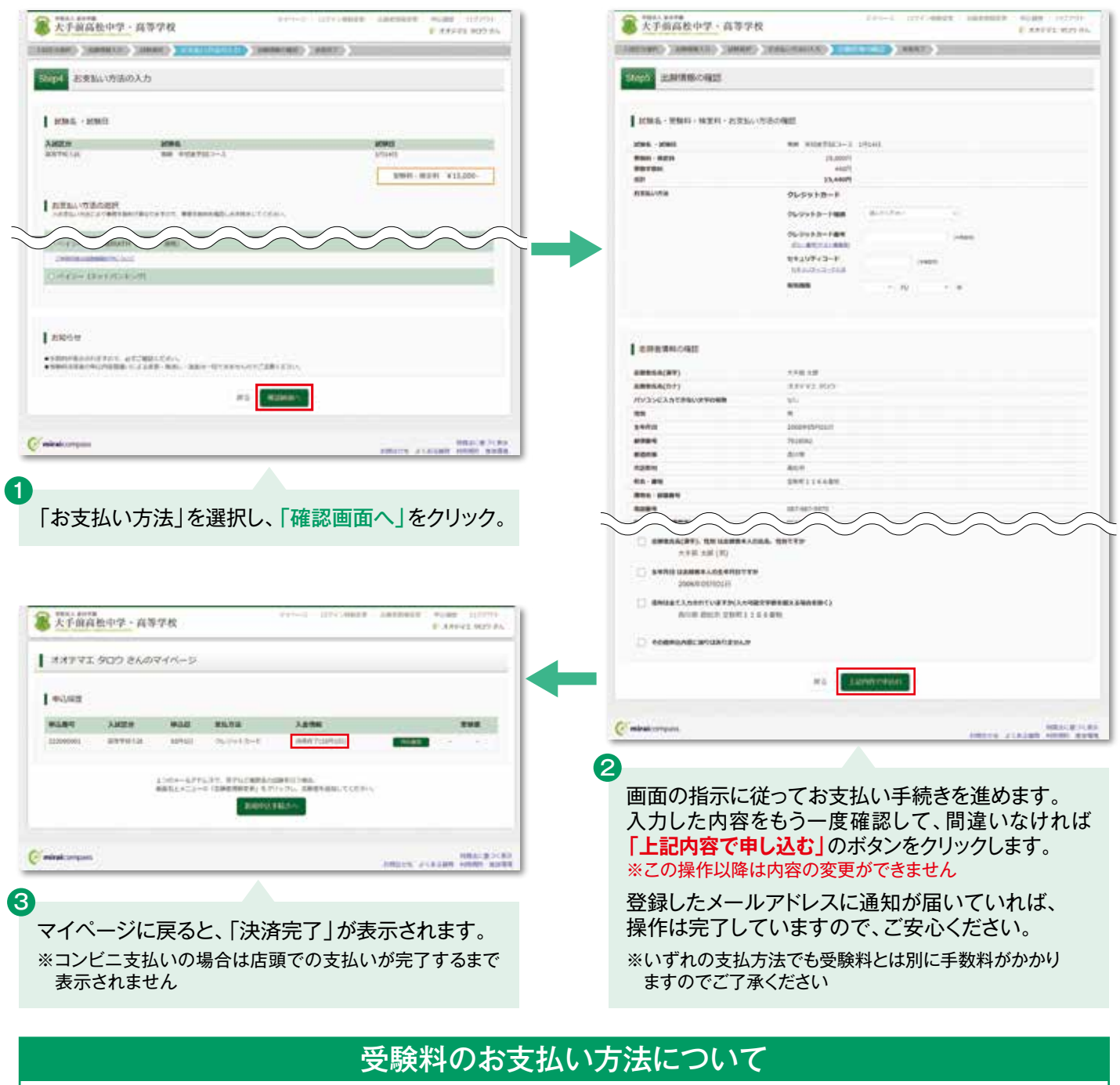

■クレジットカードによるオンライン決済(決済手数料が必要です) クレジットカード番号など必要な情報を入力し、決済を完了させます。 お支払いが可能です。

## **Bコンビニでのお支払い (支払い手数料が必要です)**

出願登録後、払込票を印刷し(番号を控えるだけも可)、選択したコンビニレジ にてお支払いを済ませてください。お支払い後に受け取る「お客様控え」は ご自身で保管してください。 こロッ 、<br>体ョッ 、ベロッ 、、24時間、受験料のお支払いが可能です。

**圖ペイジ一対応金融機関ATMでのお支払い(支払い手数料が必要です)** ペイジー対応金融機関ATMでお支払いができます。 、、ファンの「MINITION」という。<br>(ペイジーマークが貼ってあるATMでご利用いただけます)

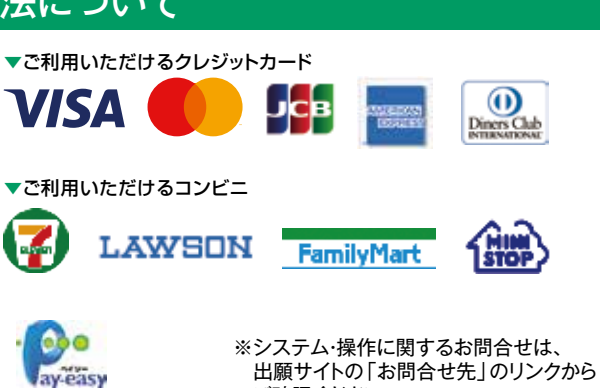

ご確認ください。

## **決済が完了後に必ず中学校の先生に報告**

ペイジーマーク